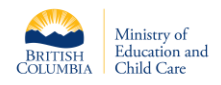

## **Introduction**

This document has been created to assist school districts with updating their inventory of portable and modular structures throughout the province.

School Districts are to complete the update of all Portable Inventory records i[n MyCAPS](https://caps.crm3.dynamics.com/) by Friday, September 29, 2023 at 5:00 pm Pacific Time.

If you have any questions, please contact: [CapitalManagementBranch@gov.bc.ca](mailto:CapitalManagementBranch@gov.bc.ca)

MyCAPS contains many portable records already. Before creating a new portable record, please ensure it does not already exist in MyCAPS. If the portable record is pre-existing in MyCAPS, the record can be edited by school district MyCAPS users to reflect any changes that may have occurred.

## Create a Portable Record

Portables are records in the MyCAPS system that are completely managed by School District users. In this regard users have the ability to create and edit these records at their convenience.

## **Steps:**

- 1. Navigate to the Facility record, which is the location of the Portable.
- 2. Scroll down to the Portable sub-grid at the bottom of the Facility record (Diag. 1.1)
- 3. Click the ellipses on the sub-grid and select " + New Portable"

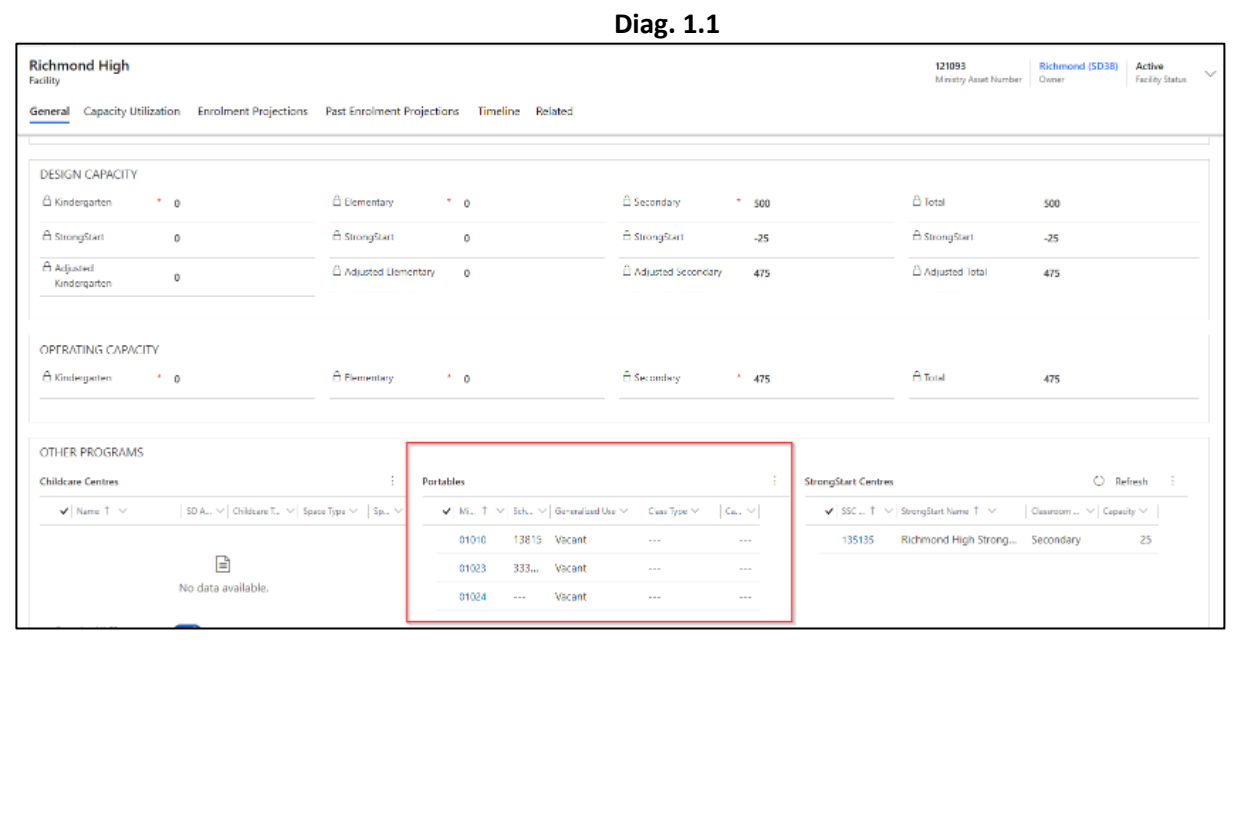

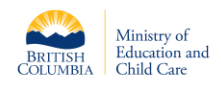

- 4. Fill in the required information on the Portable form.
- 5. Save the record.
- 6. Emai[l capitalmanagementbranch@gov.bc.ca](mailto:capitalmanagementbranch@gov.bc.ca) to declare completion of portable inventory update.

*Note:* Depending on the Class type that you select the capacity field that appears will show a different number (Diag. 1.2)

Although you can create a Portable record directly from the "Portable" list, it is advisable that you create the record from the Facility record so that the Portable is automatically attached to the correct facility.

Portables need only be added to MyCAPS if it is attached to a School facility.

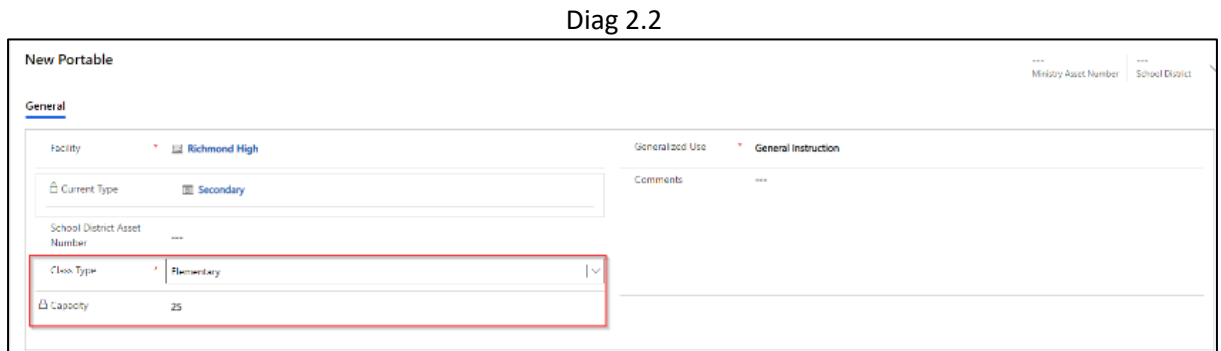

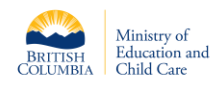

## 2023/24 Portable Inventory Instructions

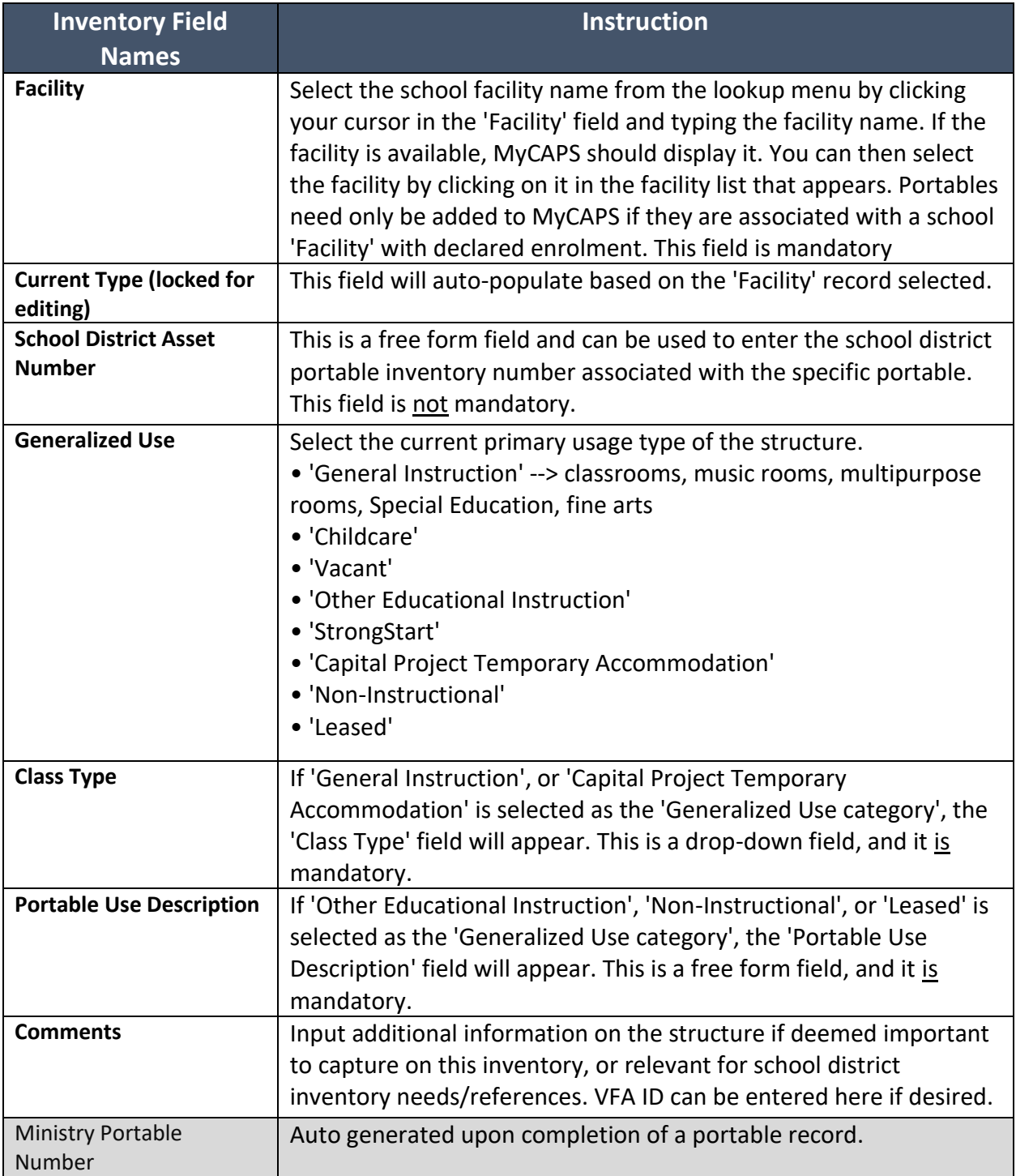